# **OnHeaderDblClick**

Fired when the user double clicks on a header cell.

## **Parameters**

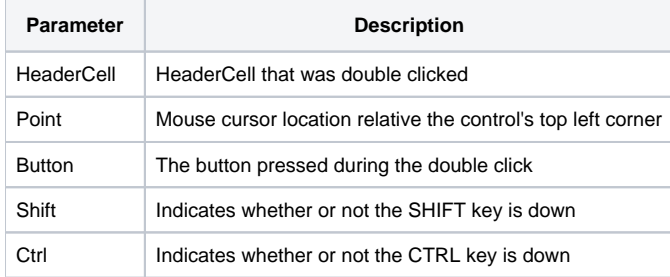

#### Remarks

The OnHeaderDblClick event is fired when the user double clicks on a headercell.

The HeaderCell parameter indicates the header cell that was double clicked on. It contains the column and row location delimited by a semi-colon. For example, double clicking on the top left header cell will return "1;1".

The Point parameter contains the mouse cursors coordinates relative to the upper left corner of the edit table. It contains the x and y positions delimited by a comma, e.g, "100,100".

The Button parameter indicates the button that is used to fire the click event. This value is "Left" if the left mouse button was pressed, "Middle" if the middle mouse button was pressed, or "Right" if the right mouse button was pressed.

The Shift and Ctrl parameters indicate whether or not the SHIFT or CTRL keys, respectively, were pressed when the event was fired. If either key was pressed, then its corresponding parameter will have a value of 1.

### Example

```
Transfer Param1 to HeaderCell 
Transfer Param2 to Point 
Transfer Param3 to Button 
Transfer Param4 to Shift 
Transfer Param5 to Ctrl 
// Italicize the header's font when double-clicked 
Set_Property(@Window:".OLE_EDITTABLE", "OLE.HeaderFont[":HeaderCell:"]", @SVM:@SVM:@SVM:1)
```
#### See Also

[OnClick](https://wiki.srpcs.com/display/EditTableControl/OnClick), [OnOptionClick,](https://wiki.srpcs.com/display/EditTableControl/OnOptionClick) [OnHyperClick](https://wiki.srpcs.com/display/EditTableControl/OnHyperClick), [OnButtonClick](https://wiki.srpcs.com/display/EditTableControl/OnButtonClick), [OnComboClicked](https://wiki.srpcs.com/display/EditTableControl/OnComboClicked)